# WEEKLY ANALYSIS UPDATE

07 June 2024

Samikshya Kar

### Outline

- Switch to working with Trigger Record (Datafile: np04hd\_raw\_run026482\_0000\_dataflow0\_datawriter\_0\_20240528T145108.hdf5.copied)
- Code from Dennis: Plotting the Raw ADC data for the region around the cluster
- Repetition of the previous analysis with TR

### Visualisation of Clusters with Raw ADC data

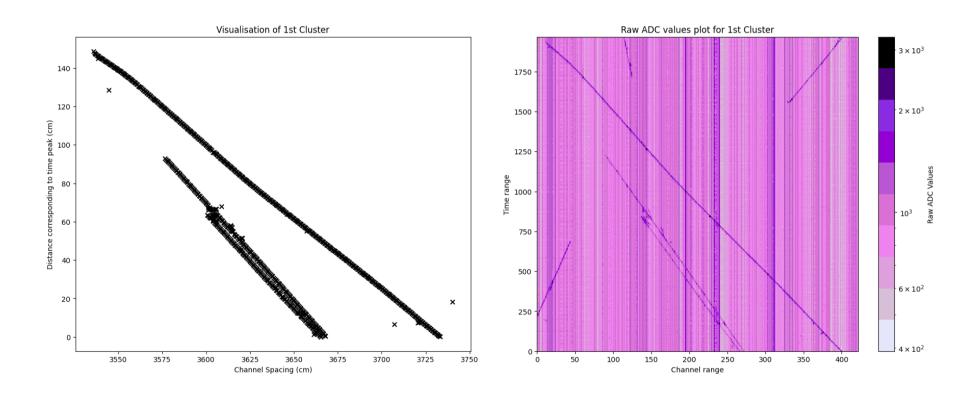

## Visualisation of Clusters for PD2HD

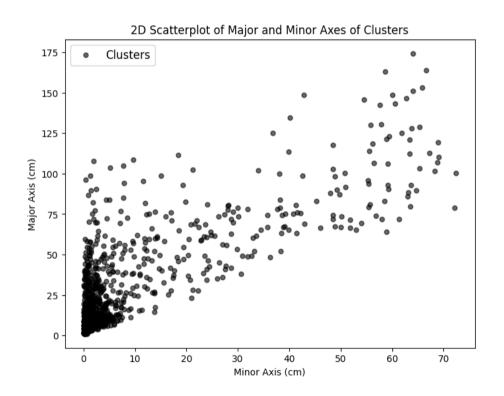

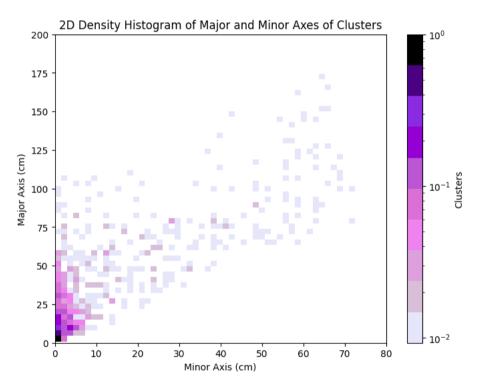

### Visualisation of Clusters for PD2HD

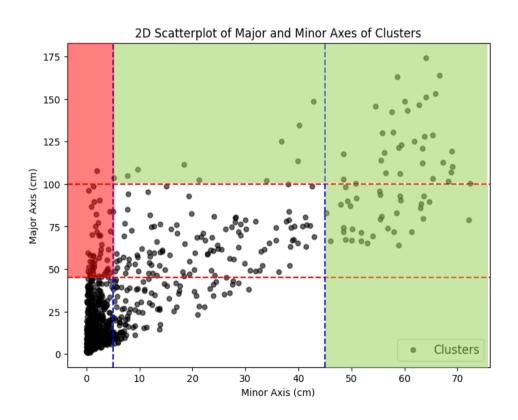

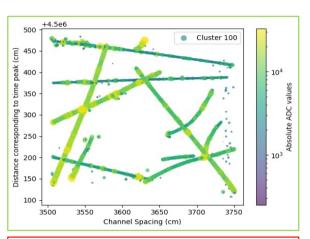

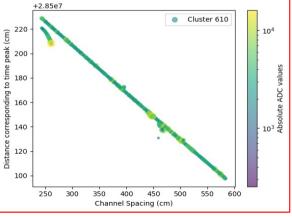

### **Further Tasks**

- Select the Interesting clusters along with the Raw data
- Run TPG algorithm on selected raw ADC data

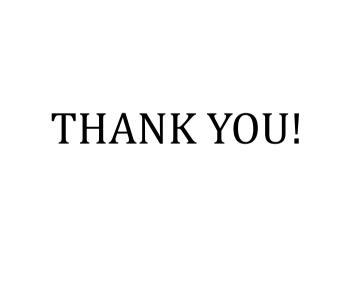

### Visualisation of DBSCAN Functionality

#### STEPS:

- 1. Dataframe (DF1) from JIT → TPs in increasing order with IDs and other properties
- 2. Clustering and Clustered Dataframe (DF2)
- 3. DF2  $\rightarrow$  TP IDs of a Cluster of interest
- 4. DF1 → Channel 'c' and Time peak 't' (Note: Length of these arrays = Total number of TPs in the datafile)
- 5. The 'c' and 't' sliced according to the range of TP IDs from step 3
- 6. Example: For TP IDs of a cluster : [3,5,7,9], I will do c[:10] and t[:10]
- 7. Again the 'c' and 't' are sliced into clusters (done using Dennis's code) → Cluster of interest
- 8. Example: Channel 'c' now: [[channel info of TPs in cluster 1],[cluster 2], ...] ('t' similarly). If Cluster 1, I will simply pick out c[1] and t[1]
- 9. The data from Step 6 and 8  $\rightarrow$  Plotted with different markers

#### NOTE:

- As advised by Dennis, I compare the time\_max and time\_min (from DF2) of the cluster of interest to the maximum and minimum of the sliced range.
- The range I choose is not exclusive and contains multiple clusters.
- The interval length in y axis varies according to range. Need to bring it to a fixed scale.

# For only Collection Plane

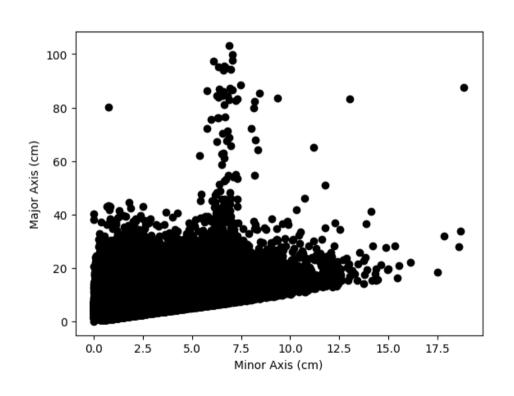

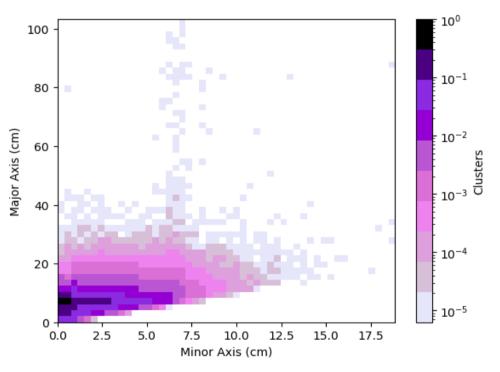

### For TP-stream file

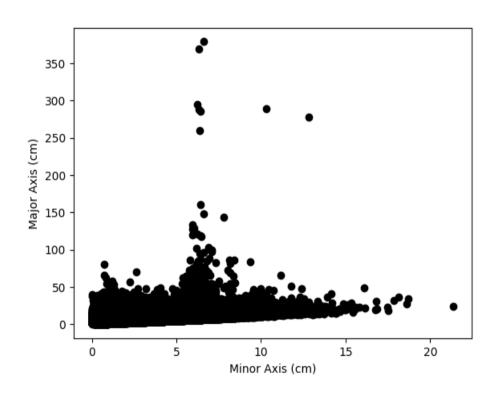

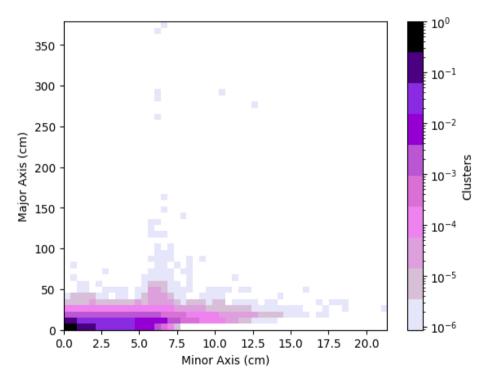

### Outline

- Dennis's Cluster\_Finder using DBSCan to perform Clustering on Trigger Primitives
- Clustering parameter: Channel number and Time peak of the TPs
- Normalisation of the two parameters:
  - o Channel range: 0 3071
  - $\circ$  Time range: ~  $10^{18}$
- Values used for Normalisation:
  - $\circ$  Tick = 16e-9 s
  - $\circ$  Drift velocity = 150000 cm/s (?)
  - CRP Channel space = 0.51 cm
- Visualisation of the minor axes (depicts channel number) and major axes (depicts time peak)

### STEPS:

- Read the fragment using trgtools. TPReader
- Perform the clustering using cluster\_finder.db\_cluster\_tps
- Creating an array that contains the clusters as its elements with the clusters in array formats having the TP indices within them using cluster\_finder.create\_clusters\_array
- Getting the corresponding time peak and channel number values for each clustered TP using the cluster\_finder.make\_ak\_slicer
- Making a similar array as the third step for Channel and Time peak and plotting them